## **KinderSmart - Download the App to Android**

- A Tap the Play Store icon on the smart phone home screen.
- In the top search field, type **KinderSmart Ohio** and tap .
- Once the *KinderSmart Ohio* app is found tap on it.
- On the app page, tap Install.

Accept the download by clicking on the Accept.

**INSTALL** 

ACCEPT

Once the download is complete, tap **Open**.

KinderSmart by KinderSystems appears on the screen and your tablet is ready to scan.

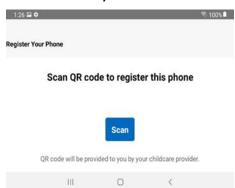